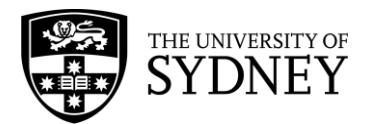

# **Finance and Accounting Manual**

# **Vendor (Supplier) Master Listing Procedures**

Approved by the Chief Operating Officer & Deputy Vice Chancellor on 30 June 2008 Date of effect: 30 June 2008 Updated for Delegations amendment: 25 June 2010 Updated: 25 September 2012

#### **1. Overview**

#### **1.1 Purpose**

To detail the procedures relating to the creation of, and amendment to, Accounts Payable Vendor master records in the PeopleSoft financial system, ensuring consistency and integrity of the information contained within each vendor record.

#### **1.2 Coverage**

This procedure applies to Accounts Payable staff involved in the creation of, or amendment to, an accounts payable vendor (supplier) in PeopleSoft.

# **2. Procedures and Guidelines**

#### **2.1 General Information**

The creation of a new vendor, amendment to an existing vendor and inactivating a vendor in PeopleSoft is controlled by Accounts Payable.

#### **2.2 To Create/Add a New Vendor (Supplier)**

#### **2.2.1 Ensure Vendor Does Not Already Exist**

- (i) Before a new vendor is created it is essential that the vendor master records are checked to see if the vendor already exists. It is the responsibility of the Accounts Payable Team requesting a new vendor to be created to verify that the vendor does not exist.
- (ii) With regard to students, check the vendor master records for the students name and SID (Student Identification Number).

#### **2.2.2 Vendor Create/Amend**

- (i) The Business Unit requesting the creation of a new vendor must complete a [Vendor Create/Amend –](http://www.finance.usyd.edu.au/docs/avendor_create_amend.xls) Local or a [Vendor Create/Amend -](http://www.finance.usyd.edu.au/docs/avendor_create_overseas.xls) Overseas form. Each part of Section 1 relating to vendor details should be completed and the Business Unit representantive must sign under "Requested by" in Section 2 of the form.
- (ii) The Vendor Create Officer is responsible for verifying and ensuring that the form contains all required information, including a valid address and ABN. A copy of the bank slip and original letterhead should be attached.
- (iii) If a Local supplier or Non-Resident supplier does not provide an ABN the University should deduct 46.5% withholding tax from the payment for amounts over \$82.50 (GST inclusive). The ATO allows some vendors exemption from the deduction of the withholding tax providing the vendors complete a [Statement by a Supplier](http://ato.gov.au/content/downloads/nat3346.pdf) and a copy of the Statement by a Supplier form attached to the Vendor Create/Amend form (see Section 2.7 in the [Tax-GST](http://sydney.edu.au/policies/showdoc.aspx?recnum=PDOC2011/30&RendNum=0)  [Guide\)](http://sydney.edu.au/policies/showdoc.aspx?recnum=PDOC2011/30&RendNum=0).
- (iv) It is essential that only legitimate vendors are created and therefore the [Australian Business Register](http://www.abr.business.gov.au/) website should be consulted to confirm the vendor name and address using the ABN.
- (v) For employee or student payment claims, their address details should be confirmed either by contacting the individual, referring to the internal phone book or searching Telstra's white/yellow pages. Their employee or student number should also be verified.
- (vi) The above two verifications must be undertaken when the detail of the invoice is doubtful, for example, if the invoice is hand written and/or the ABN has been hand written onto the invoice.

Where the validity of the ABN detail is questionable, the Vendor Create/Amend form must be referred to the Vendor Maintenance Officer, for review and approval to create the vendor.

- (vii) Multiple attachments to a Vendor Create/Amend form will be accepted BUT only where the vendors are like in nature, ie. they must all be Students, Australian Vendors, Employees, Foreign Vendors or Petty Cash Accounts. Any mixed vendor classifications will be returned to the Business Unit who sent in the form. With multiple attachments, the number of vendors to be created must be included on the covering Vendor Create/Amend form, with a maximum of 10.
- (viii) For vendor creations where an attached copy of a claim or invoice includes the details required on the form, highlight all the required detail and attach the highlighted copy of the claim or invoice to the form. This eliminates the need to complete all required sections to the Vendor Create/Amend form. The form, however, must be correctly verified and appropriately authorised.
- (ix) The authorised Vendor Create/Amend form is then sent to Accounts Payable for entry into PeopleSoft. These requests are normally entered into PeopleSoft within 24 hours.

# **2.2.3 Vendor EFT Details**

The University prefers to pay its vendors by Electronic Funds Transfer (EFT) rather than by cheque. The Business Unit should fax the [Vendor EFT Details -](http://www.finance.usyd.edu.au/docs/avendoreft_australia.doc) Local or [Vendor TT](http://www.finance.usyd.edu.au/docs/avendoreft_overseas.doc) Details - [Overseas](http://www.finance.usyd.edu.au/docs/avendoreft_overseas.doc) form to the vendor to obtain their bank details and approval to pay by EFT. The signed form should be attached to the Vendor Create/Amend form at the time the new vendor is being created or as an amendment as soon as the EFT details are obtained from the vendor.

# **2.3 Request To Amend a Vendor**

- (i) A Vendor Create/Amend form must be completed for amendments to vendor details. The vendor number and name must be included on the form and only the specific details that need to be changed should be completed.
- (ii) Where the address details are to be changed, the form must indicate if the address is either:
	- $\bullet$ a new/additional location, or
	- $\bullet$ a change of existing address
- (iii) Supporting documentation for the changes must be attached to the form.
- (iv) The form must be verified/authorised by the Vendor Create Officer who must ensure that the form has been correctly completed and that the details to be changed are correct.

#### **2.4 Request to Inactivate a Vendor**

- (i) A Vendor Create/Amend form must be completed when an Accounts Payable Officer knows that a vendor is no longer valid. The Accounts Payable Officer must check in PeopleSoft to ensure that there are no outstanding unpaid vouchers for the vendor before submitting the form for processing.
- (ii) The vendor number and name must be included on the form and supporting documentation attached for the closure of the vendor.
- (iii) The form must be verified/authorised by the Vendor Maintenance Officer who must ensure that the form has been correctly completed and that the details are correct.

# **2.5 Maintenance of the Vendor Master Listing**

It is the responsibility of the Vendor Maintenance Officer to ensure that the vendor master listing is regularly reviewed and vendor data records are maintained within a controlled environment and adheres to strict guidelines and protocols. A monthly program will deactivate vendors with no activity in the prior 15 months.

# **3. Internal Controls**

# **3.1 Responsibilities/Accountability**

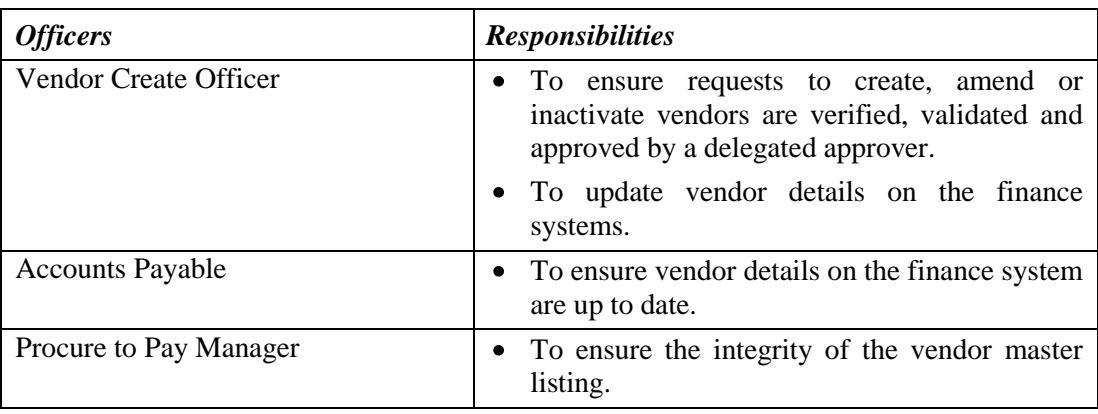

# **4. Related Information**

- 4.1 Resources and weblinks.
	- **(i) Training Materials**
	- **(ii) References**
		- [Australian Business Register](http://www.abr.business.gov.au/) www.abr.business.gov.au
		- [Finance and Accounting Manual](http://www.finance.usyd.edu.au/about/az.shtml) sydney.edu.au/finance/about/az.shtml
		- Tax [GST Guide](http://sydney.edu.au/policies/showdoc.aspx?recnum=PDOC2011/30&RendNum=0) sydney.edu.au/policies/showdoc.aspx?recnum=PDOC2011/30&RendNum=0
	- **(iii) Forms**
		- [Statement by a Supplier](http://ato.gov.au/content/downloads/nat3346.pdf) www.ato.gov.au/content/downloads/nat3346.pdf
		- [Vendor Create/Amend -](http://www.finance.usyd.edu.au/docs/avendor_create_amend.xls) Local sydney.edu.au/finance/docs/avendor\_create\_amend.xls
		- [Vendor Create/Amend –](http://www.finance.usyd.edu.au/docs/avendor_create_overseas.xls) Overseas sydney.edu.au/finance/docs/avendor\_create\_overseas.xls
		- [Vendor EFT Details –](http://www.finance.usyd.edu.au/docs/avendoreft_australia.doc) Local sydney.edu.au/finance/docs/avendoreft\_australia.doc
		- Vendor [EFT Details –](http://www.finance.usyd.edu.au/docs/avendoreft_overseas.doc) Overseas sydney.edu.au/finance/docs/avendoreft\_overseas.doc
- 4.2 University procedures superseded or replaced by this procedure:
	- (i) Finance and Accounting Manual
		- Vendor (Supplier) Master Listing Procedures: 1 June 2005
		- Vendor (Supplier) Master Listing Procedures: 20 May 2003
		- Vendor (Supplier) Master Listing Procedures: 1 September 2002
		- Vendor (Supplier) Master Listing Procedures: 7 May 2002

# **5. Contact and Review**

**5.1 Contact**

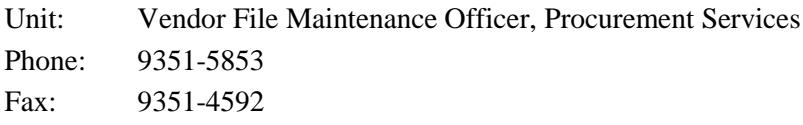

# **5.2 Review**

The Chief Financial Officer will approve changes to financial procedures and guidelines and will co-ordinate changes to financial policy, with the Vice-Chancellor delegated to approve University financial and infrastructure policy.

Amendments to forms, schedules and weblinks will be processed by Financial Services.

Amendments to the Finance and Accounting Manual procedures and forms are listed on the Financial Services website under:-

- [FAM Amendments](http://www.finance.usyd.edu.au/about/fam_amendments.shtml)
- [Amendments to Forms](http://www.finance.usyd.edu.au/about/forms_amendments.shtml)

Please forward suggestions and comments on the Finance and Accounting Manual via the [Feedback Form.](http://www.finance.usyd.edu.au/about/feedback.php)